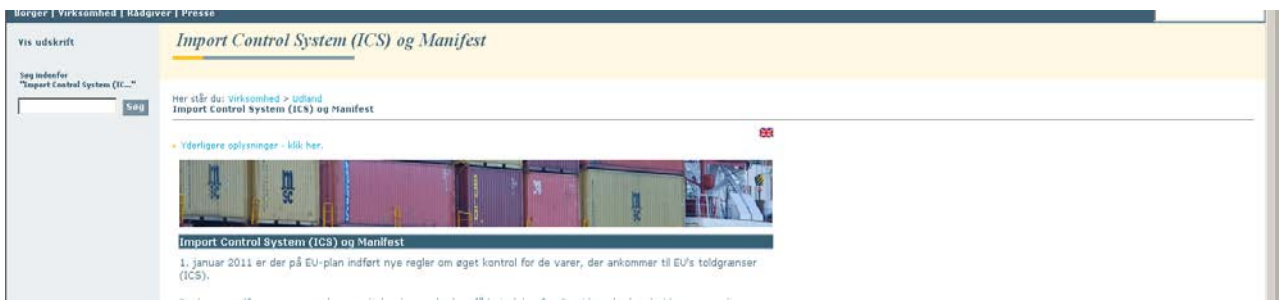

## **FAQ indtastning af ENS**

# **Gem lokalt**

**Her kan angivelsen gemmes – hvis der er problemer med at gemme, kan det skyldes, at browser blokerer for pop-up billede. Giv tilladelse til pop-up i linien, der fortæller om blokeringen, og angivelsen kan gemmes på skrivebord. Vær opmærksom på, at når angivelsen hentes lokalt er parter (bortset fra registrator) forsvundet.**

# **LRN – lokalt referencenummer**

**Det lokale referencenummer er på op til 22 alfanumeriske karakterer. Det er et unikt nummer, som virksomheden selv danner. Samme nummer må ikke bruges 2 gange. Nummeret bruges til at identificere angivelsen ved filoverførsel og er som sådan ikke nødvendig ved online løsningen – men da feltet skal være til stede ved kommunikation med andre EU-lande, skal feltet indtil videre udfyldes. ICS projektet vil forsøge at finde en løsning med en automatisk nummerering. Indtil en løsning er på plads må virksomheden selv danne en nummerrække eller f.eks. udfylde LRN med dato og tidspunkt, der i sig selv vil være unikt.** 

## **Generelt for ENS med flere vareposter**

**Hvis alle hovedoplysninger gælder for alle vareposter, indtastes oplysningerne på hovedniveau og må ikke indsættes på varepostniveau.** 

**Hvis nogle oplysninger er forskellige på de enkelte vareposter – skal de indsættes på varepostniveau og ikke på hovedoplysninger.**

**Det gælder: Afsender, modtager, lastningssted, losningssted, betalingsmåde og forsendelsens enhedsreference nummer (UCRN).** 

**I tilfælde af transportmåde jernbane kan det grænseoverskridende aktive transportmiddels identitet være forskellig på de enkelte vareposter – idet der for jernbanetransport skal indsættes den enkelte jernbanevogn. (denne transportform er dog pt. ikke aktuel i Danmark)**

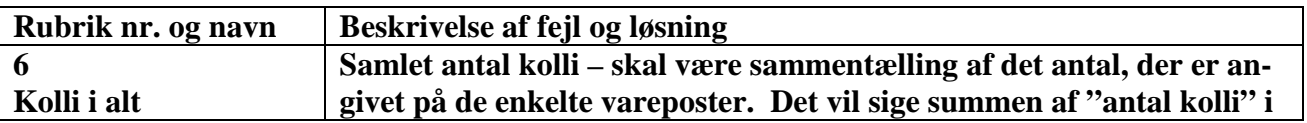

#### **Gennemgang af enkelte rubrikker, der har voldt problemer**

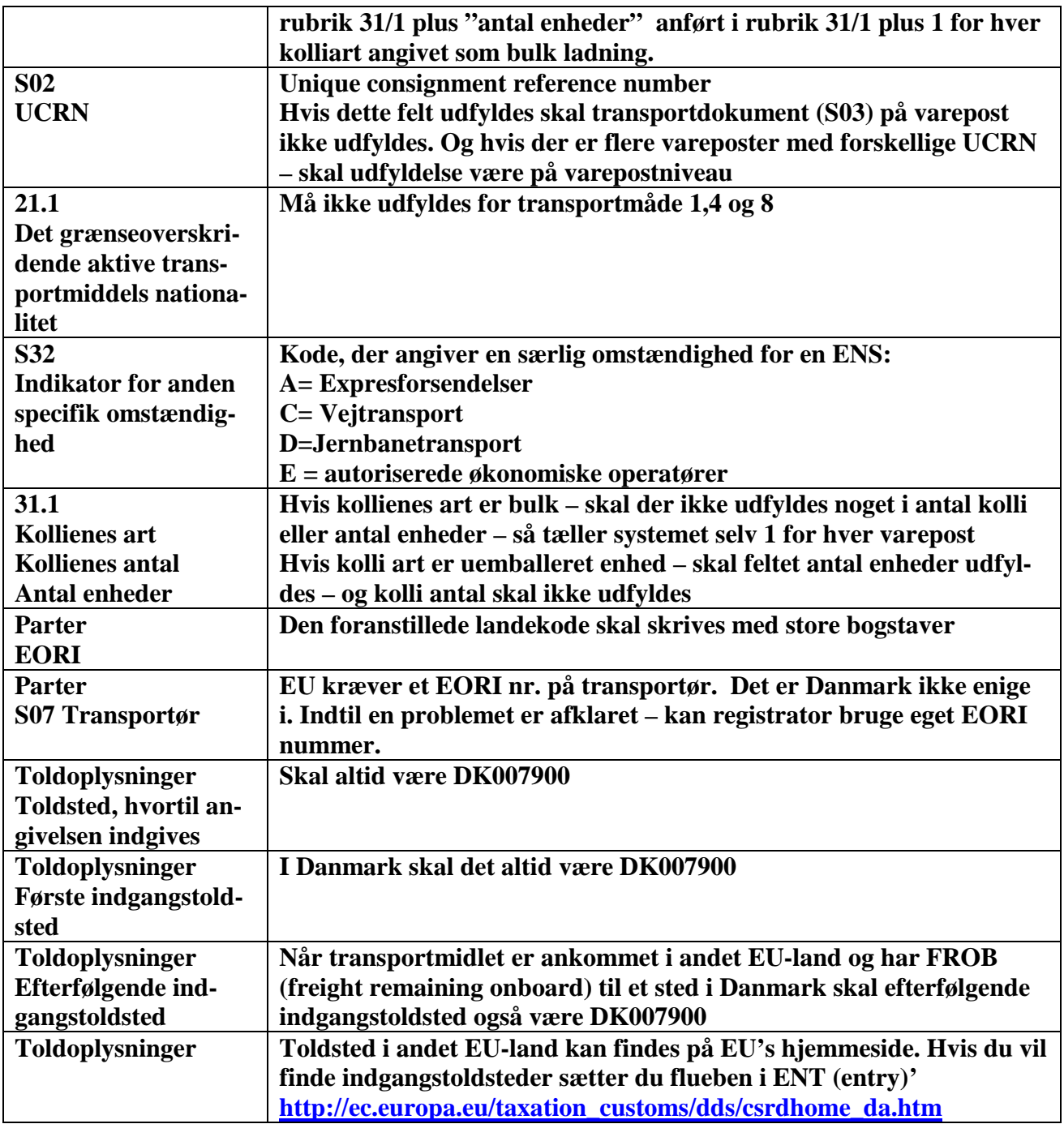